# Logiciels de gestion bilbiographiques

Comité éditorial pédagogique de l'UVMaF

**Date de création du document 2011-1012**

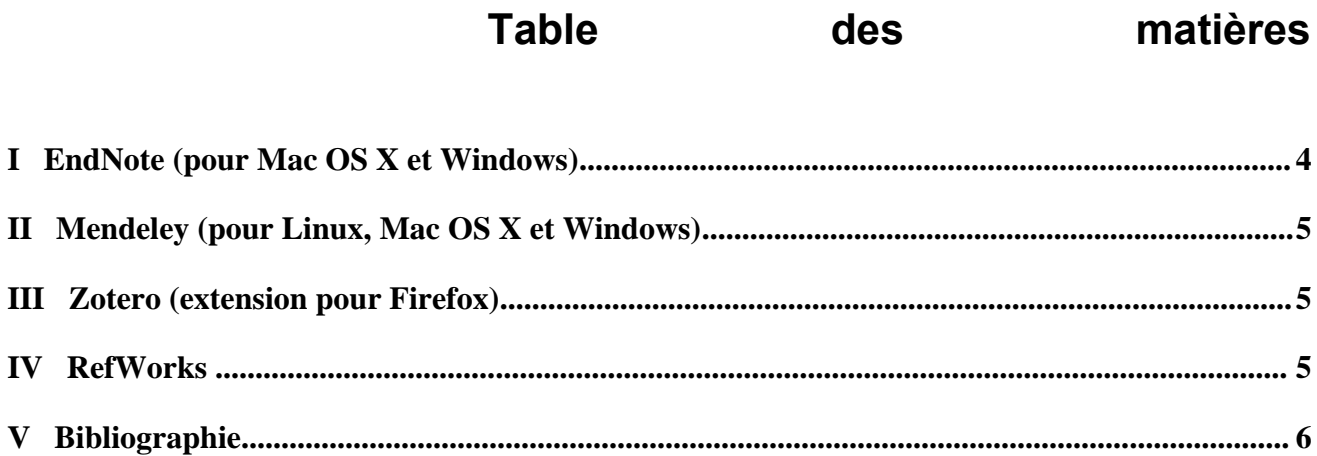

 $\mathbf{I}$ 

IV

## **INTRODUCTION**

Un **Logiciel de gestion bibliographique** est un logiciel destiné à établir, trier et utiliser des listes de références bibliographiques d'articles, d'ouvrages ou même de sites web concernant des publications scientifiques. Il est principalement utilisé par les étudiants et les chercheurs.

Ces logiciels se composent normalement d'un système de base de données que l'on peut alimenter de différentes façons, par exemple par l'interrogation des serveurs de revues scientifiques, et avec laquelle on peut effectuer des sélections par auteurs, dates, mots-clés et créer ainsi une liste de références qui sera incluse à la fin de l'article que prépare l'utilisateur.

Ils se distinguent souvent par leur capacité d'importation et d'exportation des différents formats informatiques reconnus comme BibTeX.

Ces logiciels mettent en œuvre les formats de présentation de références exigés par les éditeurs comme le style ISBD ou le style APA (qui couvre aussi le format de l'article luimême) mais permettent également d'intégrer ces listes aux outils classiques de traitement de texte. Cela évite la transcription des références utiles, souvent source d'erreurs.

L'objectif principal de ces logiciels est de répondre à un besoin individuel, c'est-à-dire la gestion des références nécessaires à un chercheur. Néanmoins il existe aussi des outils de gestion de listes de références pour toute une équipe ou un institut capables d'assurer un partage plus général des sources de connaissances. C'est une des fonctions des systèmes de Gestion électronique des documents.

Les bibliothèques numériques scientifiques et les catalogues de bibliothèque en ligne proposent souvent des interfaces directes vers ces logiciels : la liste bibliographique des ouvrages consultés par l'utilisateur se trouve automatiquement prête à être importée dans le logiciel y compris, pour certains serveurs, comme Medline et l'Institute for Scientific Information, avec les résumés.

# **I ENDNOTE (POUR MAC OS X ET WINDOWS)**

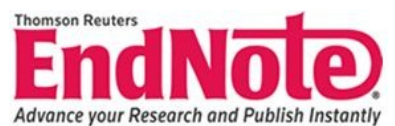

C'est un outil de gestion de bibliographies interfaçable avec MS Word et qui permet d'insérer facilement des références bibliographiques à tous vos documents. EndNote stocke, gère et recherche des bases de données de références bibliographiques.

Voir le tutoriel :<http://www.youtube.com/watch?v=jjIgO5xKQd0>

#### **Un outil de recherche en ligne**

Connectez-vous directement depuis EndNote à des centaines de bases de données en ligne pour effectuer vos recherches (PubMed, Library of Congress, Ovid, OCLC, SilverPlatter et de nombreuses bases de données francophones). Les résultats sont transférés instantanément dans votre base de données EndNote par simple glisserdéposer.

#### **Organisez références, images et fichiers dans vos bases de données**

EndNote vous offre des outils perfectionnés de gestion des références : outils de tri et de recherche évolués, liste de termes courants, possibilité d'établir des liens entre les références et l'article dans son intégralité sur le réseau Internet, ou n'importe quel fichier situé sur votre disque dur.

Vous pouvez également insérer des images (BMP, TIFF, JPEG, etc.) ou fichiers (MS Excel, Adobe Photoshop, CambridgeSoft ChemDraw etc.) par l'intermédiaire des champs "Image" et "Légende".

#### **Créez vos bibliographies et illustrez vos documents en quelques clics**

EndNote s'intègre de façon véritablement transparente à Microsoft Word grâce à la fonction « Cite While You Write » : localisez des références et/ou des illustrations dans une base de données EndNote sans quitter votre document Word, insérez-les dans votre document… EndNote assure le formatage à la volée des références dans le corps du document et la création intantanée de la bibliographie en fin de document. De la même façon, EndNote construit la liste des illustrations.

#### **Des articles « prêts-à-publier »**

EndNote tient à votre disposition plus de 5 000 styles bibliographiques correspondant aux principales publications scientifiques. Vous pouvez les utiliser (ou encore créer les vôtres) pour formater vos références.

Enfin, les modèles prédéfinis pour Word vous offrent toute facilité pour respecter, non seulement le style de citation, mais également la structure et l'ensemble des règles de

présentation de ces publications. Il vous suffit de sélectionner un modèle prédéfini dans Word > Fichier > Nouveau ou dans le menu "Tools" de EndNote.

## **II MENDELEY (POUR LINUX, MAC OS X ET WINDOWS)**

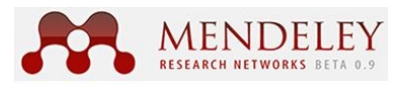

**Mendeley** est un logiciel de gestion bibliographique, destiné à la gestion et au partage de travaux de recherche. Il est composé d'un logiciel gratuit de bureautique (Windows/Mac/Linux) gérant notamment les PDF, les citations, et les références bibliographiques, et d'un réseau web.

## **III ZOTERO (EXTENSION POUR FIREFOX)**

# zotero

[ZOH-TAIR-oh] est un logiciel gratuit, facile à utiliser l'outil pour vous aider à **collecter, organiser, citer, et de partager** vos sources de recherche. Il vit là où vous faites votre travail dans le **navigateur Web lui-même**.

L'outil est construit sur un mode collaboratif et les utilisateurs sont invités à proposer de nouveaux translators pour les sites intéressants qui ne sont pas encore disponibles. La sollicitation est la même pour les formats d'import-export. Ce programme peut être utilisé sur un nombre important de traitements de texte (Microsoft Word, OpenOffice.org Writer, LibreOffice Writer, NeoOffice, Zoho, Google Documents...).

<http://www.zotero.org/>

## **IV REFWORKS**

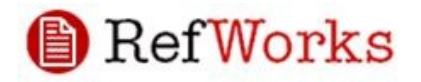

vous permet de…

- Créer une base de données personnelle en ligne Enregistrez un nombre illimité de fiches accessibles depuis un quelconque ordinateur relié à Internet. Aucun logiciel de téléchargement et aucune installation particulière ne sont nécessaires.
- Importer automatiquement des références provenant de plusieurs bases de données – Les résultats de recherches provenant d'un grand nombre de bases de données peuvent être automatiquement exportés dans RefWorks en un seul clic.
- Organiser et gérer des références Triez et classez rapidement et facilement des références en utilisant des dossiers, une recherche de doublons et des index par auteur, mot-clé ou dates.
- Partager des références Via Internet, travaillez facilement en collaboration avec des membres de votre établissement ou avec d'autres chercheurs, professeurs ou étudiants du monde entier.
- Créer des bibliographies et des manuscrits en quelques secondes Économisez des heures de travail et réduisez le nombre d'erreurs commises à la création de bibliographies fastidieuses. Vous pouvez facilement apporter des modifications à votre document et changer sa mise en forme en quelques secondes.

### **BIBLIOGRAPHIE**

*Bibliographie :* Safon MO. Sources d'information et méthodologie de recherche documentaire. Pôle documentation de l'Irdes. Septembre 2010. Disponible à partir de URL : <http://www.irdes.fr/EspaceDoc>

*Bibliographie :* La Bibliothèque Cochrane sur Wiley InterScience. Guide d'utilisation. Consulté le 13 juillet 2011. Disponible à partir de URL : : <http://www.thecochranelibrary.com/userfiles/ccoch/file/UserGuideFrench.pdf>

*Bibliographie :* Joubert C. Bibliothèque de l'Université Claude Bernard Lyon 1. Guide complet comprenant : la création d'une base de données, les importations (Pubmed, Embase.com, Pascal, Web of Science, la saisie manuelle de données, l'importation directe de références de catalogues de bibliothèques, la gestion des références et l'exportation de références depuis un document word). Février 2007. Consulté le 11 juillet 2011. Disponible à partir de URL : [http://www.bu.univ-paris5.fr/IMG/pdf/ENDNOTE\\_web.pdf](http://www.bu.univ-paris5.fr/IMG/pdf/ENDNOTE_web.pdf) 

*Bibliographie :* Rivalle G. Tutoriel EndNote Web en français édité par Thomson, producteur de la base Web of Knowledge. Consulté le 6 juin 2011. Disponible à partir de URL : : <https://www.brainshark.com/thomsonscientific/>

*Bibliographie :* Université de Montréal. Tutoriel EndNote, Zotero et autres logiciels bibliographiques. Consulté le 20 juin 2011. Disponible à partir de URL : <http://www.bib.umontreal.ca/LGB/default.htm>

*Bibliographie :* Université de strasbourg. Tutoriel PubMed. Consulté le 21 juin 2011. Disponible à partir de URL : [http://urfist.u-strasbg.fr/supports/bddbi\\_co/pubmed/](http://urfist.u-strasbg.fr/supports/bddbi_co/pubmed/)